## Import archived backup sets

SQL Safe allows you to import archived backup sets into the SQL Safe Repository to manage all your backups from one place.

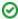

SQL Safe cannot import copies of backup files that have been previously deleted or groomed. You can still access the backup files from the alternate location through the Restore wizard.

## How do I import archived backup sets?

You can find and add archive files created outside your current SQL Safe environment to the Repository. You can also use this feature to help you recreate the SQL Safe Repository in the event of a critical failure.

You can reach the Locate Backup Sets dialog from the File menu and then selecting Import Backup Archive(s).

To import backup archives from a local folder:

- 1. In the Locate Backup Sets window, click Browse Locally .
- 2. Select the archive file to import.
- 3. Review the displayed backup set information and click OK.

To import backup archives from a remote share:

- 1. In the Locate Backup Sets window, click Browse Remotely .
- 2. Select the SQL Server instance from the drop-down menu.
- 3. Select the archive file to import.
- 4. Review the displayed backup set information and click OK.

To import backup archives from TSM tape backup:

- 1. In the Locate Backup Sets window, click Browse TSM .
- 2. Select the appropriate TSM options file.
- 3. Enter a High Level and Low Level search parameters and choose whether to include or not inactive files.
- 4. From the Results text box, select the found files to be imported.
- 5. Review the displayed backup set information and click  $\,$  OK  $\,$ .

SQL safe is a high-performance backup and recovery solution for your SQL Servers. Learn more > >

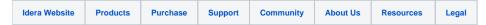